# **ANALISIS DAN PERANCANGAN JARINGAN IAIN LANGSA BERBASIS VLAN**

Habibi Abdurrahman Institut Agama Islam Negeri (IAIN) Zawiyah Cot Kala Langsa e-mail : habibi.ary@gmail.com

## *Abstrak*

Dengan berkembangnya teknologi informasi dan komunikasi terutama internet, kita dapat dengan mudah mendapatkan informasi di dunia maya. Hal itu pula yang mendorong jumlah pengguna komputer dan internet semakin besar. Semakin tingginya pengguna jaringan maka semakin rendahnya performa suatu jaringan Local Area Network (LAN). Virtual Local Area Network (VLAN) adalah salah satu cara meningkatkan performa jaringan dengan jumlah *user* yang banyak. VLAN dapat membagi *user* yang banyak menjadi kelompok-kelompok *user* yang lebih kecil secara logical tanpa harus menambah peralatan jaringannya. Sehingga kelompok *user* yang lebih sedikit membuat performa jaringan jadi lebih baik. Institut Agama Islam Negeri (IAIN) Zawiyah Cot Kala Langsa adalah perguruan tinggi yang tengah berkembang pesat. Sehingga memerlukan peningkatan layanan internet yang lebih baik, guna memudahkan pegawai dan mahasiswa memperoleh informasi yang lebih baik melalui internet. Perancangan dari simulasi jaringan LAN berbasis VLAN di harapkan memperoleh model jaringan dengan performa terbaik yang akan di implemetasikan pada kampus IAIN Zawiyah Cot Kala Langsa.

## **Kata Kunci** *: LAN, VLAN, Trunk, Jaringan,* **IAIN Langsa.**

### **1. Pendahuluan**

Seiring dengan berkembangnya teknologi informasi dan komunikasi terutama internet, kita dapat dengan mudah mendapatkan informasi di dunia maya. Hal itu pula yang mendorong jumlah pengguna komputer dan internet semakin besar. Terlebih di lingkungan kampus IAIN Zawiyah Cot kala Langsa. Jumlah mahasiswa dan pegawai yang menggunakan internet semakin banyak dari waktu ke waktu. Sehingga layanan yang menggunakan jaringan juga semakin bertambah.

Dengan bertambahnya *user* yang menggunakan jaringan akan menyebabkan infrastruktur jaringan yang sudah ada harus semakin ditingkatkan agar tidak membuat pengguna kecewa akibat penurunan performa jaringan. Pertambahan alat jaringan untuk mendukung infrastruktur tidak bisa hanya sekedar menambah agar semakin banyak user yang bisa terhubung ke suatu jaringan tertentu. Penambahan peralatan jaringan juga akan mempengaruhi performa jaringan terutama delay dan juga kompleksitas jaringan akan semakin rumit untuk pengelolaannya.

VLAN (Virtual Area Network) adalah sebuah teknologi yang memungkinkan sebuah Local Area Network (LAN) dapat dibagi menjadi beberapa segmen yang berbeda. VLAN juga memungkinkan penggabungan jaringan yang terpisah lokasi fisiknya, namun seperti berada dalam satu segmen yang sama. Penerapan VLAN dapat meningkatkan performa jaringan, pengelompokan jaringan berdasarkan ketentuan tertentu, mempermudah pengelolaan, meminimalkan biaya, dan penerapan metode keamanan lebih baik.

### **2. Landasan Teori Local Area Network**

Local Area Network (LAN) merupakan sebuah kumpulan komputer, printer dan peralatan lainnya yang terhubung dalam satu jaringan yang sama.

Jaringan LAN dapat memudahkan kita untuk saling berbagi informasi atau sumber daya seperti printer sehingga menghemat biaya untuk membeli perangkat yang seharusnya bisa di pakai secara bersama- sama. Contoh jaringan Local Area Network seperti gambar 1 berikut ini.

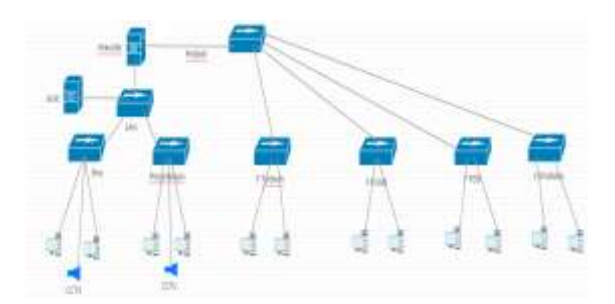

**Gambar 1. Topology LAN**

Gambar 1 merupakan sebuah contoh dari topology jaringan Local Area Network (LAN). Dimana perangkat jaringan terdiri dari delapan buah hub dan sejumlah pc yang saling terhubung satu sama lainnya. Dengan topologi seperti ini maka hub menyebarkan broadcastnya kesemua perangkat yang terhubung tiap kali melakukan pertukaran data atau informasi.

## **Virtual Local Area Network**

Virtual Local Area Network (VLAN) adalah pengelompokan secara logical dari user dan peralatan yang terhubung pada jaringan yang dihubungkan ke port-port yang telah ditentukan secara administratif pada sebuah switch tanpa memperhatikan lokasi dari switch tersebut ditempatkan.

Trunk adalah sebuah link point-to-point antara dua switch, antara sebuah switch dan router atau antara sebuah switch dan server yang berfungsi untuk membawa lalulintas data dari VLAN. Sedangkan untuk dapat berkomunikasi antara VLAN satu dengan VLAN lainnya maka diperlukan sebuah router. Pada router dapat digunakan subinterface, untuk dapat berjalannya subinterface maka router harus mendukung protokol VLAN trunking 802.1Q untuk melakukan enkapsulasi 802.1Q.

Virtual Trunking Protocol (VTP) adalah sebuah protocol yang digunakan untuk mengelola semua VLAN yang telah dikonfigurasi pada sebuah internetwork switch dan untuk menjaga konsistensi dari network tersebut. VTP memungkinkan administrator menambah, mengurangi dan mengganti nama VLAN pada sebuah switch yang informasinya disebarkan ke switch yang lain dalam satu domain VTP.

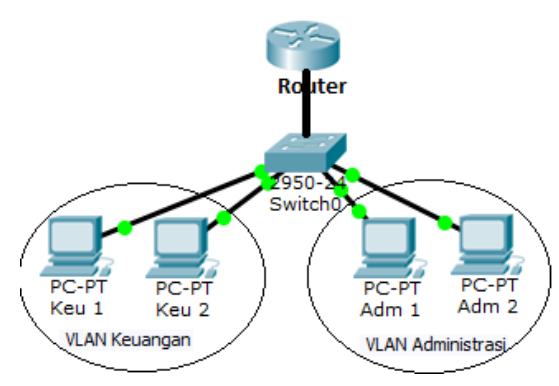

**Gambar 3. Topology jaringan dengan dengan VLAN.**

### **Jaringan IAIN Langsa**

Pada saat ini IAIN Zawiyah Cot Kala Langsa mempunyai jaringan yang cukup besar yang terdiri dari gedung Biro, Perpustakaan, Fakultas Tarbiyah, Fakultas FUAD, Fakultas FEBI dan Fakultas Syariah. Kesemunya berada pada gedung yang terpisah.

Secara umum *network* pada IAIN Zawiyah Cot Kala Langsa saat ini dibagi dalam dua network, yaitu network untuk jaringan LAN 10.10.10.0/24 dan *network* untuk jaringan hotspot 172.16.0.0/19. Dimana jaringan hotspot memiliki user yang cukup banyak yang terdiri dari dosen, mahasiswa dan pegawai pada kampus IAIN Zawiyah Cot Kala Langsa. Gambaran jaringan IAIN Zawiyah Cot Kala Langsa dapat terlihat pada Gambar 2 berikut ini.

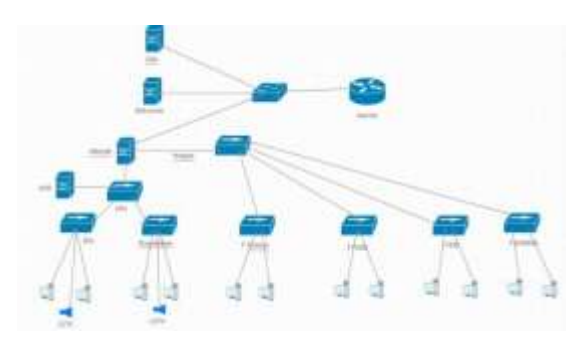

**Gambar 4. LAN IAIN Zck Langsa**

Dengan jaringan yang begitu besar dan berada pada satu segmen yang sama menyebabkan broadcast domain yang besar pula sehingga dapat menyebabkan collision (tabrakan data). Hal ini menyebabkan performa jaringan menurun bahkan sering tidak dapat diakses.

# **Jaringan Yang Diajukan**

Untuk mengatasi hal tersebut, maka penerapan VLAN adalah sebuah solusi yang diajukan. VLAN dapat mengelompokkan user-user yang ada dalam jaringan menjadi lebih kecil, walaupun terpisah secara fisik namun seperti berada dalam satu jaringan LAN yang sama.

Misalnya pada gedung Biro terdapat bagian keuangan, Akademik, CCTV dan Hotspot. Pada gedung lain juga demikian, sehingga hanya bagian yang sama saja yang dikelompokkan seperti barada pada satu LAN. Hal ini dapat digambarkan pada ganbar dibawah ini.

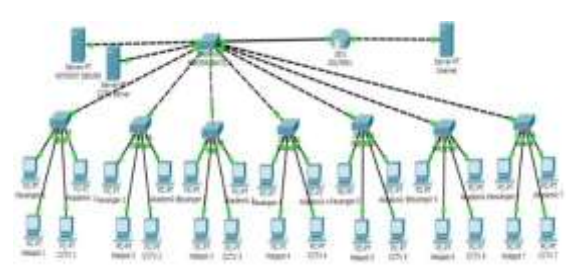

**Gambar 5. Jaringan yang diajukan**

## **3. Simulasi**

Simulasi penerapan VLAN pada IAIN Langsa dilakukan pada program simulator jaringan cisco packet tracer. Program ini biasa digunakan seorang administrator jaringan untuk menganalisis jaringan guna memperoleh performa jaringan yang lebih baik yang akan diterapkan dilapangan nantinya. Untuk topology dari simulasi ini seperti terlihat pada gambar 5 berikut.

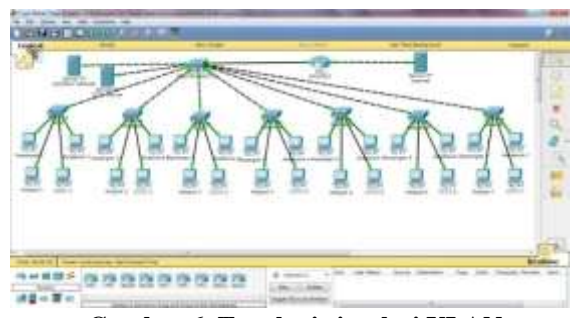

**Gambar 6. Topologi simulasi VLAN**

Gambar 5 merupakan topology jaringan yang akan dikonfigurasi dengan menerapkan konsep dari Virtual Local Area Network (VLAN). Jaringan terdiri dari delapan buah switch dan sebuah router yang terletak pada lokasi yang berbeda. Jaringan dibuat menjadi empat buah VLAN, seperti terlihat pada tabel berikut.

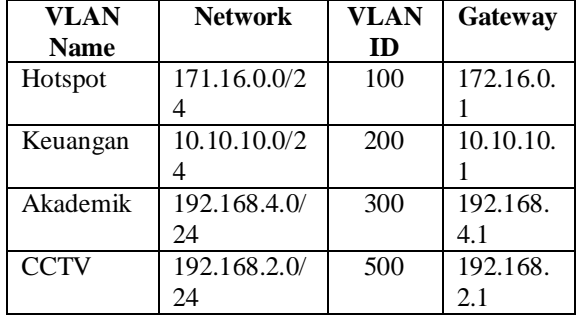

## **Tabel 1. Tabel Informasi VLAN**

Langkah – langkah configurasi dari simulasi dapat dilihat sebagai berikut:

```
Master Switch
```
Switch(config)#hostname MasterSW MasterSW(config)#vtp mode server MasterSW(config)#vtp domain Senarai MasterSW(config)# interface f0/1 MasterSW(config-if)# switchport mode trunk MasterSW(config-if)# interface f0/2 MasterSW(config-if)# switchport mode trunk MasterSW(config-if)# interface f0/3 MasterSW(config-if)# switchport mode trunk MasterSW(config-if)# interface f0/4 MasterSW(config-if)# switchport mode trunk MasterSW(config-if)# interface f0/5 MasterSW(config-if)# switchport mode trunk MasterSW(config-if)# interface f0/6 MasterSW(config-if)# switchport mode trunk MasterSW(config-if)# interface f0/7 MasterSW(config-if)# switchport mode trunk MasterSW(config-if)# interface f0/24 MasterSW(config-if)# switchport mode trunk

Membuat VLAN ID MasterSW(config)# vlan 100 MasterSW(config-if)# name Hotspot MasterSW(config)# vlan 200 MasterSW(config-if)# name Keuangan MasterSW(config)# vlan 300 MasterSW(config-if)# name Akademik MasterSW(config)# vlan 500 MasterSW(config-if)# name CCTV

Penerapan interface kedalam VLAN ID MasterSW(config-if)# interface f0/8 MasterSW(config-if)# switchport access vlan 100 MasterSW(config-if)# interface f0/9 MasterSW(config-if)# switchport access vlan 500 MasterSW (config-if)#exit

```
Switch Biro
Switch(config)#hostname BiroSW
BiroSW(config)# interface 
fastEthernet 0/1
BiroSW (config-if)# switchport mode 
trunk
BiroSW (config-if)#exit
BiroSW(config)#vtp mode client
BiroSW(config)#vtp domain Senarai
```
BiroSW(config)#interface fastEthernet 0/4 BiroSW (config-if)#switchport access vlan 100 BiroSW(config)#interface fastEthernet 0/2 BiroSW (config-if)#switchport access vlan 200 BiroSW(config)#interface fastEthernet 0/3 BiroSW (config-if)#switchport access vlan 300 BiroSW(config)#interface fastEthernet 0/5 BiroSW (config-if)#switchport access vlan 500

```
Switch Syariah
```
Switch(config)#hostname SyariahSW SyariahSW(config)# interface f0/1 SyariahSW(config-if)# switchport mode trunk SyariahSW(config-if)#exit SyariahSW(config)#vtp mode client SyariahSW(config)#vtp domain Senarai

```
SyariahSW(config)#interface f0/4
SyariahSW(config-if)#switchport 
access vlan 100
SyariahSW(config)#interface f0/2
SyariahSW(config-if)#switchport 
access vlan 200
SyariahSW(config)#interface f0/3
SyariahSW(config-if)#switchport 
access vlan 300
SyariahSW(config)#interface f 0/5
SyariahSW(config-if)#switchport 
access vlan 500
```

```
Switch FEBI
```
Switch(config)#hostname FebiSW FebiSW(config)# interface f0/1 FebiSW(config-if)# switchport mode trunk FebiSW(config-if)#exit FebiSW(config)#vtp mode client FebiSW(config)#vtp domain Senarai

FebiSW(config)#interface f0/4 FebiSW(config-if)#switchport access vlan 100 FebiSW(config)#interface f0/2 FebiSW(config-if)#switchport access vlan 200 FebiSW(config)#interface f0/3 FebiSW(config-if)#switchport access vlan 300 FebiSW(config)#interface f 0/5 FebiSW(config-if)#switchport access vlan 500

# Switch DAKWAH

Switch(config)#hostname DakwahSW DakwahSW(config)# interface f0/1 DakwahSW(config-if)# switchport mode trunk DakwahSW(config-if)#exit DakwahSW(config)#vtp mode client DakwahSW(config)#vtp domain Senarai

DakwahSW(config)#interface f0/4 DakwahSW(config-if)#switchport access vlan 100 DakwahSW (config)#interface f0/2 DakwahSW(config-if)#switchport access vlan 200 DakwahSW(config)#interface f0/3 DakwahSW(config-if)#switchport access vlan 300 DakwahSW(config)#interface f 0/5 DakwahSW(config-if)#switchport access vlan 500

# Switch Pustaka

Switch(config)#hostname PustakaSW PustakaSW(config)# interface f0/1 PustakaSW(config-if)# switchport mode trunk PustakaSW(config-if)#exit PustakaSW(config)#vtp mode client PustakaSW(config)#vtp domain Senarai

PustakaSW(config)#interface f0/4 PustakaSW(config-if)#switchport access vlan 100 PustakaSW(config)#interface f0/2 PustakaSW(config-if)#switchport access vlan 200 PustakaSW(config)#interface f0/3 PustakaSW(config-if)#switchport access vlan 300 PustakaSW(config)#interface f 0/5 PustakaSW(config-if)#switchport access vlan 500

Switch Tarbiyah Switch(config)#hostname TarbiyahSW TarbiyahSW(config)# interface f0/1

TarbiyahSW(config-if)# switchport mode trunk TarbiyahSW(config-if)#exit TarbiyahSW(config)#vtp mode client TarbiyahSW(config)#vtp domain Senarai TarbiyahSW(config)#interface f0/4 TarbiyahSW(config-if)#switchport access vlan 100 TarbiyahSW(config)#interface f0/2 TarbiyahSW(config-if)#switchport access vlan 200 TarbiyahSW(config)#interface f0/3 TarbiyahSW(config-if)#switchport access vlan 300 TarbiyahSW(config)#interface f 0/5 TarbiyahSW(config-if)#switchport access vlan 500 Switch ASRAMA Switch(config)#hostname AsramaSW AsramaSW(config)# interface f0/1 AsramaSW(config-if)# switchport mode trunk AsramaSW(config-if)#exit AsramaSW(config)#vtp mode client AsramaSW(config)#vtp domain Senarai

AsramaSW(config)#interface f0/4 AsramaSW(config-if)#switchport access vlan 100 AsramaSW(config)#interface f0/2 AsramaSW(config-if)#switchport access vlan 200 AsramaSW(config)#interface f0/3 AsramaSW(config-if)#switchport access vlan 300 AsramaSW(config)#interface f 0/5 AsramaSW(config-if)#switchport access vlan 500

#### Router

Router(config)#hostname ZCK\_Router  $ZCK$  Router(config)#enable password habibi ZCK\_Router #config t ZCK\_Router(config)#interface FastEthernet 0/0.1 ZCK\_Router (configsubif)#encapsulation dot1Q 1 ZCK\_Router (config-if)#ip address 192.168.3.1 255.255.255.0 ZCK\_Router #config t ZCK\_Router(config)#interface FastEthernet 0/0.100 ZCK\_Router (configsubif)#encapsulation dot1Q 100 ZCK\_Router (config-if)#ip address 172.16.0.1 255.255.255.0 ZCK\_Router #config t ZCK\_Router(config)#interface FastEthernet 0/0.200

```
ZCK_Router (config-
subif)#encapsulation dot1Q 200
ZCK_Router (config-if)#ip address 
10.\overline{1}0.10.1 255.255.255.0
ZCK_Router #config t
ZCK_Router(config)#interface 
FastEthernet 0/0.300
ZCK_Router (config-
subif)#encapsulation dot1Q 300
ZCK_Router (config-if)#ip address 
192.168.4.1 255.255.255.0
ZCK_Router #config t
ZCK_Router(config)#interface 
FastEthernet 0/0.500
ZCK_Router (config-
subif)#encapsulation dot1Q 500
ZCK_Router (config-if)#ip address 
192.168.2.1 255.255.255.0
```
#### **4. Hasil Simulasi**

```
C>ping 10.10.10.8
Pinging 10.10.10.8 with 32 bytes of data:
Reply from 10.10.10.8: bytes=32 time=0ms TTL=127
Reply from 10.10.10.8: bytes=32 time=1ms TTL=127<br>Reply from 10.10.10.8: bytes=32 time=1ms TTL=127<br>Reply from 10.10.10.8: bytes=32 time=0ms TTL=127<br>Reply from 10.10.10.8: bytes=32 time=0ms TTL=127
```
Ping statistics for 10.10.10.8:<br>Packets: Sent = 4, Received = 4, Lost = 0 (0% loss),<br>Approximate round trip times in milli-seconds:<br>Minimum = 0ms, Maximum = 1ms, Average = 0ms

**Gambar 7. Hasil ping keuangan 1 ke keuangan 7**

```
PC>ping 192.168.4.8
 Pinging 192.168.4.8 with 32 bytes of data:
Reply from 192.168.4.8: bytes=32 time=2ms TTL=128<br>Reply from 192.168.4.8: bytes=32 time=4ms TTL=128<br>Reply from 192.168.4.8: bytes=32 time=0ms TTL=128<br>Reply from 192.168.4.8: bytes=32 time=0ms TTL=128
Fing statistics for 192.168.4.8:<br>
Packets: Sent = 4, Received = 4, Lost = 0 (04 loss),<br>
Approximate round trip times in milli-seconds:<br>
Minimum = 0ms, Maximum = 4ms, Average = 1ms<br>
Gambar 8. Ping Akademik 1 to Akademik 7
```
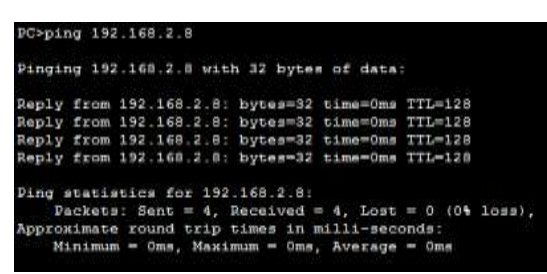

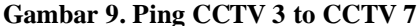

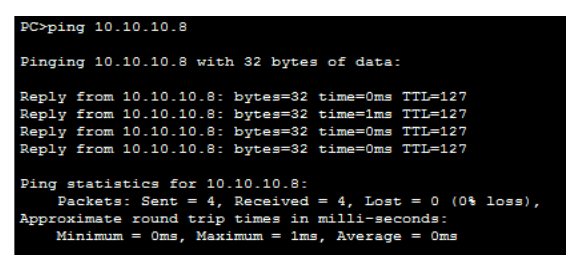

**Gambar 10. Ping CCTV 2 to Keuangan 7 (ping berbeda VLAN)**

ICK Router#ping 172.16.0.0 Type escape sequence to abort.<br>Sending 5, 100-byte TCHP Echos to 173.14.0.1, timeout is 1 seconds: tttti<br>Suoress rate is 100 persent (E/E), round-trip min/avg/max = 0/0/0 ms SCK BounerWeine 192.169.2.0 Type astape sequence to ebort.<br>Sending 5, 100-byte ICMP Echos to 192.168.2.5, timeout is I seconds: fffit<br>Success rate is 100 percent (6/6), round-trip min/avg/man = 0/0/0 ms **ICK\_Boutwr#ping 10.10.10.8** .<br>Type escape sequence to abort.<br>Sending 5, 100-byte ICHP Echos to 10.10.10.2, timeout is 2 seconds: 11111<br>Duccess rate is 100 percent (S/S), round-trip min/avg/max = 0/2/11 ms

#### **Gambar 11. Ping Dari Router**

Dari hasil test yang dilakukan di ketahui bahwa coneksi antara VLAN yang sama dan VLAN yang berbeda dapat berjalan dengan baik.

#### **5. Kesimpulan**

Kesimpulan yang didapatkan dari penelitian ini adalah :

- 1. Dengan Virtual Local Area Network (VLAN) jaringan dapat disegmentasi secara logical
- 2. Router dapat menghubungkan antara VLAN yang berbeda.
- 3. Pemanfaatan VLAN dalam sebuah jaringan perkantoran sangat membantu meningkatkan keamanan jaringan dan koneksi jaringan akan lebih baik.
- 4. Sub interface router menghemat pemakaian port fisik interface router sehingga penghematan dapat terjadi.
- 5. VLAN membagi jaringan pad layer 2 ke dalam beberapa kelompok *broadcast domain* yang lebih kecil, yang tentunya akan mengurangi lalu lintas *packet* yang tidak dibutuhkan dalam jaringan.

### **Daftar Pustaka**

CCNA Study Guide, Todd Lammle, Elex Media Komputindo, 2005.

http://kbudiz.wordpress.com/kuliah/vlan-virtuallocal-area-network

http://emulanetwork.wordpress.com/2011/01/04/kon sep-vlan

http://adrianti.staff.gunadarma.ac.id/Downloads/files /37905/Keamanan+jaringan+komputer.pdf